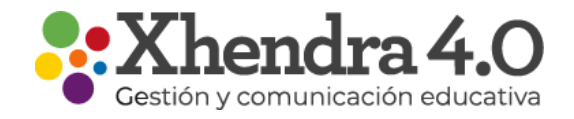

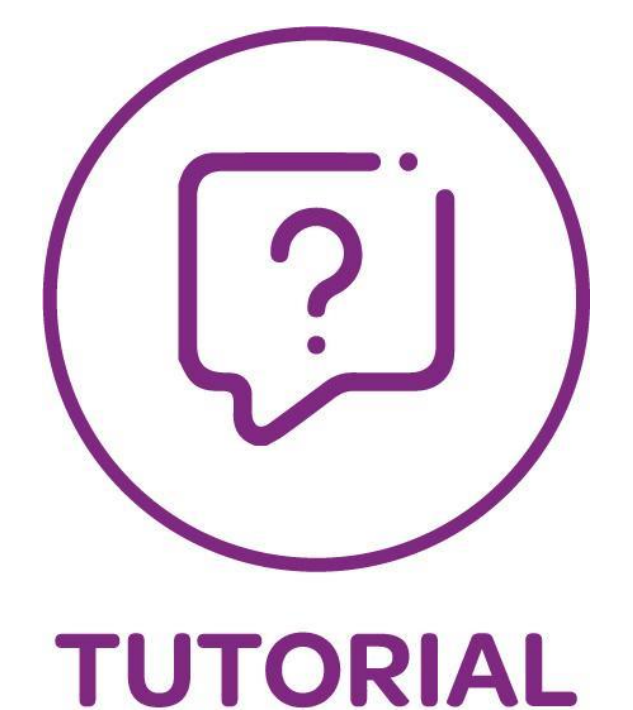

## ¿Cómo me registro en Xhendra 4.0?

-

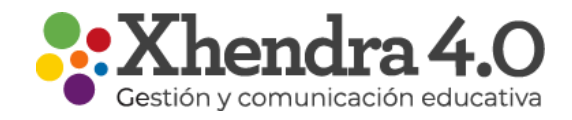

## Primeros pasos para registrarte en Xhendra 4.0

Para registrarte en xhendra 4.0 debes ingresar a www.xhendra.com.ar.

Ingresa tu Usuario y Clave. Si no te acuerdas cual es comunicate con la Institución para obtener la información.

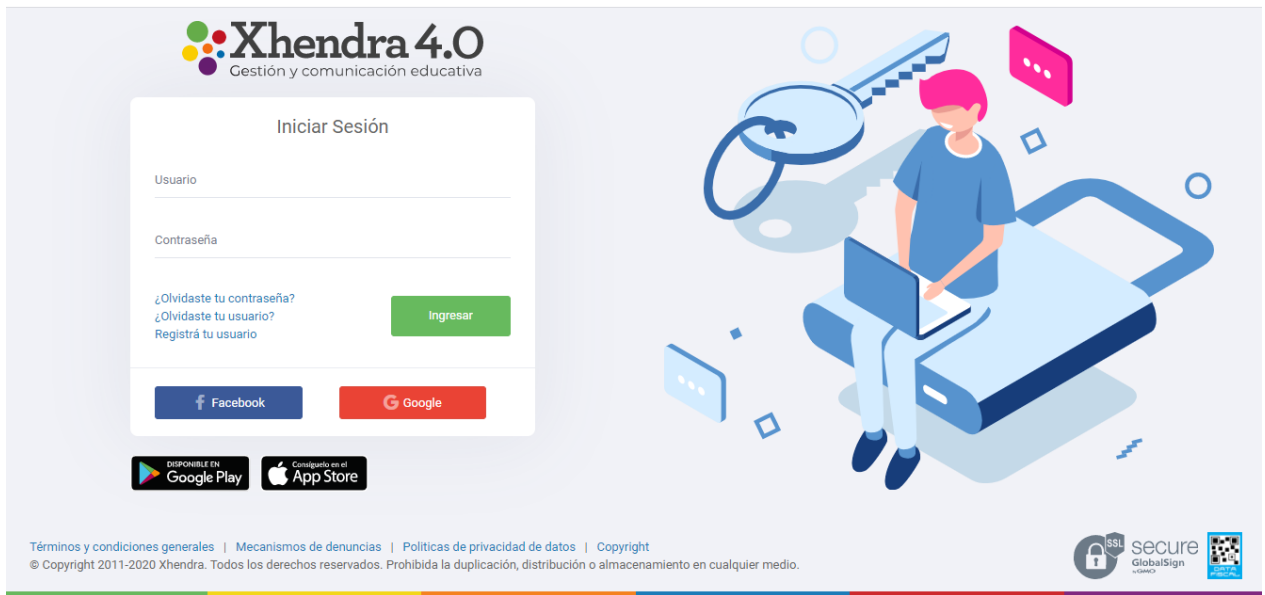

## Lee y acepta los términos y condiciones.

Los mismos se podrán descargar en formato PDF haciendo click en el botón correspondiente.

## Crear una nueva contraseña

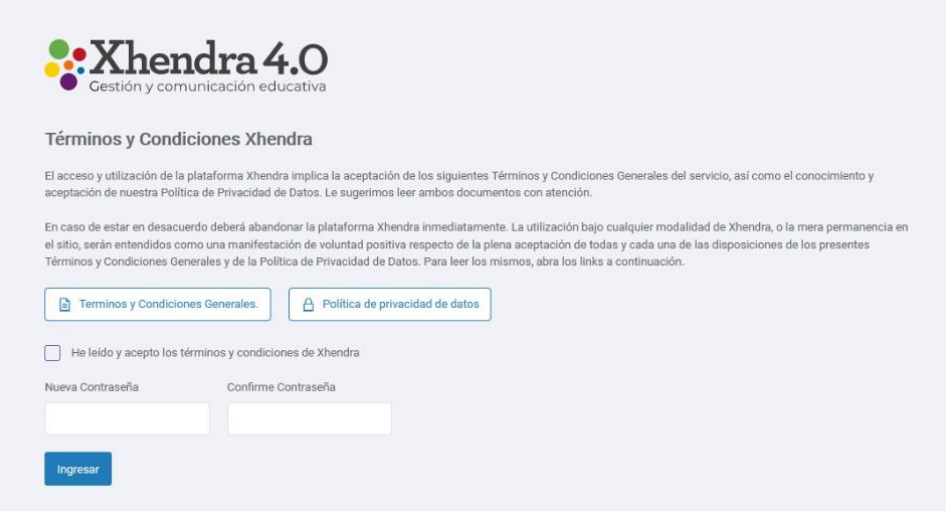

Carga una nueva contraseña que posea una longitud entre 6 y 20 caracteres, la misma debe contener una mayúscula, una minúscula y un número